Thank you for your interest in volunteering at one or more of our schools! If you are a NEW VOLUNTEER read below to begin your volunteer application.

## **NEW VOLUNTEER**

To begin, please complete the simple online volunteer screening application which will only take a few minutes. Click the "New Volunteer" link, then click Start to begin your volunteer application.

Next Page

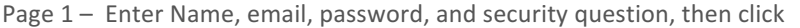

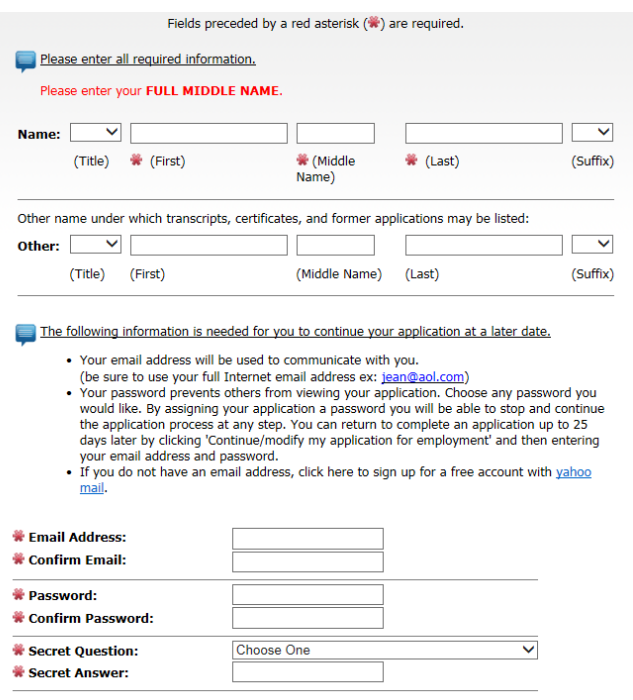

Page 2 - KPBSD Employee Transfer Status - read the question and answer appropriately.

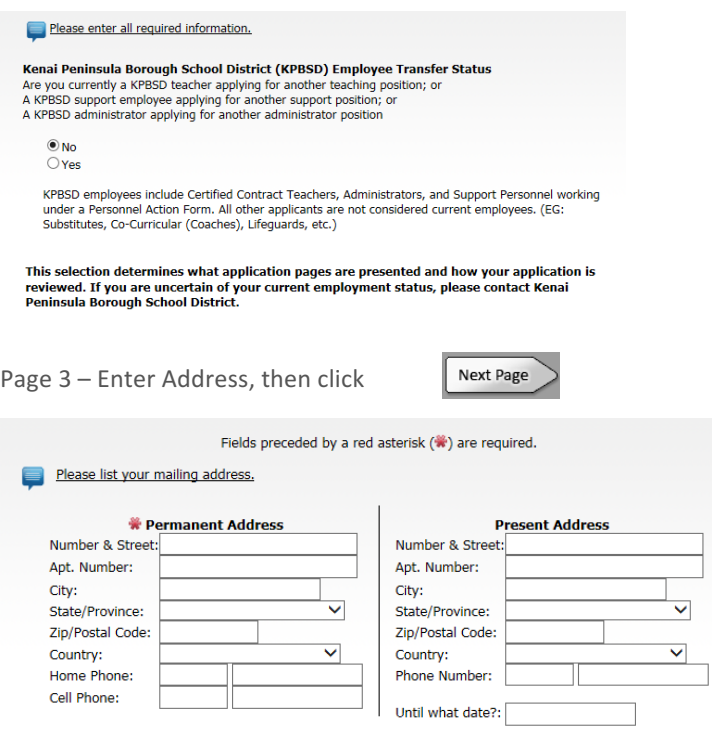

Page 4 - Vacancy Desired - scroll down to Volunteer Screening Process and click in the box next to each school you would like to volunteer at.

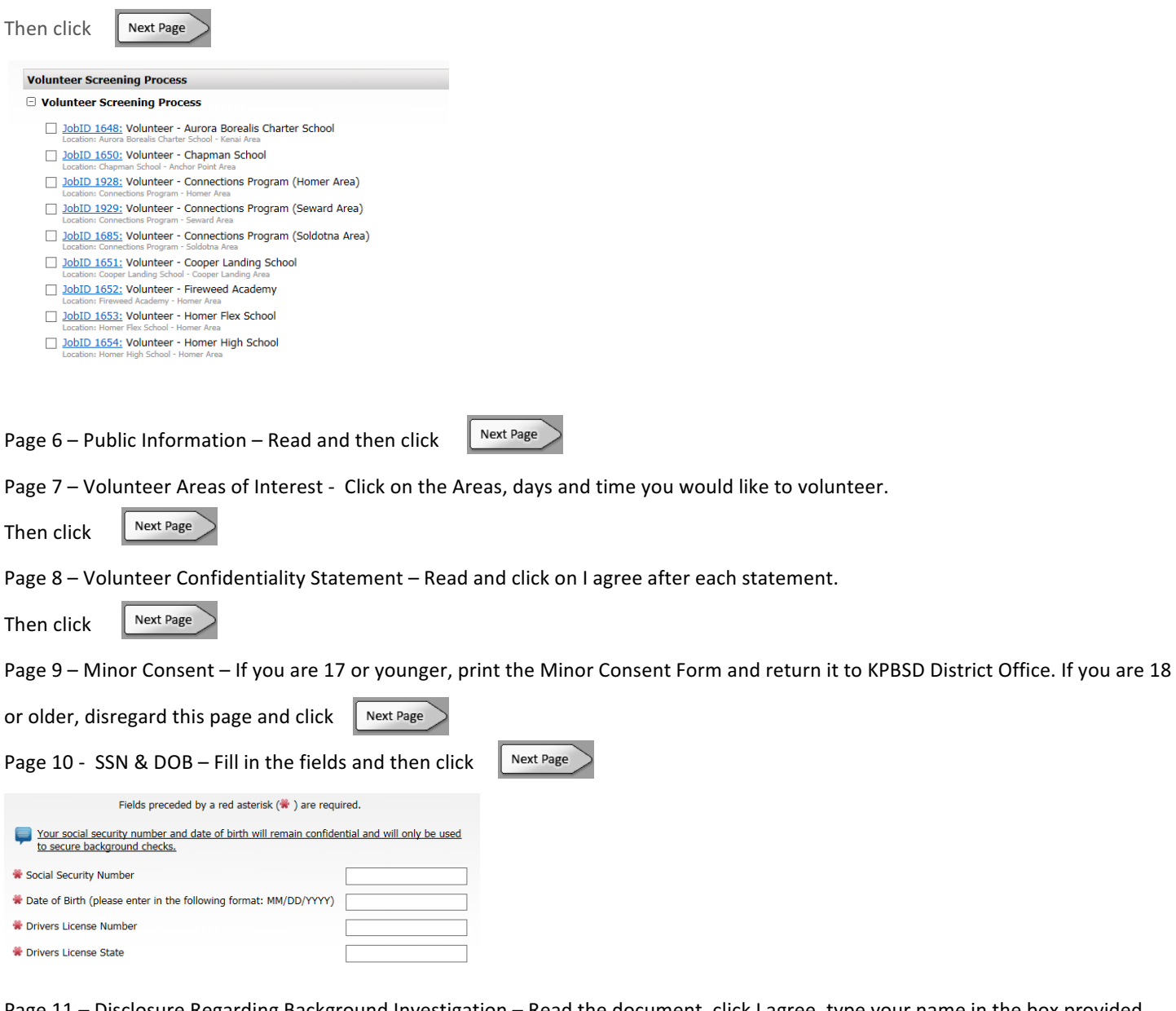

Page 11 - Disclosure Regarding Background Investigation - Read the document, click I agree, type your name in the box provided and then click on the words "Click to Digitally Sign".

Then click

Page 12 - Legal Information - Read the document and click on the appropriate yes or no answers.

Then click

Next Page

Next Page

Page 13 - Confirmation Page - If you have completed each field you will see

**Submit Application** 

Click on the submit Application Link, it will ask you if you are sure you want to submit your application? Click "OK".

You will then be brought to the Finished screen, click Close and Log Off.

## If you did not complete a field an error message will appear with a link to the page for you to correct the error.

There are omissions that prevent submission of your application. You must correct the following errors before you<br>can submit your application. Tip: After you correct the errors on a page use the "finish" button at the bottom of the window to return here Type Message Error: • The response to, "Social Security Number" is missing.<br>• The response to, "Drivers License Number" is missing. ● [ Go to the SSN & DOB step ]

**You will also receive an email from Pre-employ, Inc.** (our background check provider). This email is to notify you that a background check is being run and provide you with the link to Pre-employ if you wish to see the background check results.

Example:

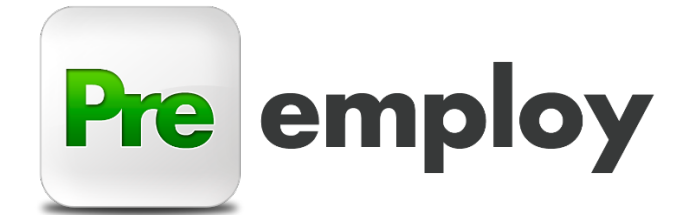

## PERSONAL & CONFIDENTIAL

8/12/16

Case Number: 1254565487

Dear

Pre-employ.com is pleased to be working with you to most accurately complete your background check that was requested by Kenai Peninsula Borough School District. You can log in directly to your view of the background check by visiting https://preemploymbc.force.com/mybackgroundcheck/login?c=LfqISNG6FmU1.dNfSx2.2GGflkDtIp8wpeespJMMo6JsuACUBRGqDgdgZ86XstA4n3E QQ9GPR\_ocwTHZ1jdeWxHtEIKAXxwZLtzaVt0mNGCHLe6OiWgU6E5\_faTJfmopAMiZsng7